## **Welcome Letter for Race and Slavery in the Americas**

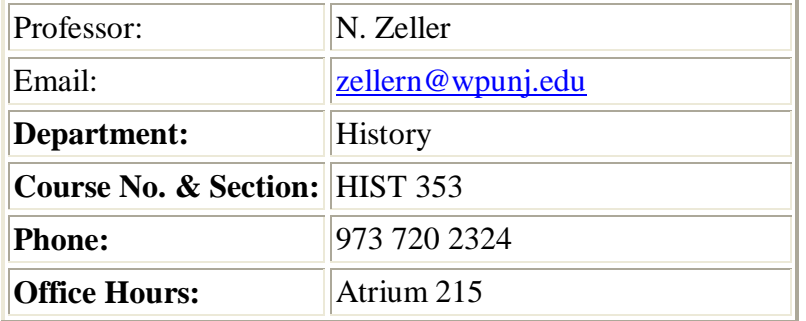

#### **Hello and welcome to Race and Slavery in the Americas!**

This course will introduce you to the concepts of race and slavery as they developed in North and South America from the period of the encounter up to the mid-20th century.

### **Expectations**

You will be expected to read the texts below and write summaries of the readings. You will also participate in online discussion forums. There will be two papers based on the texts, and a final exam.

## **Texts**

David B. Davis - Inhuman Bondage Chistina Snyder - Slavery in Indian Country Camilla Townsend - Tales of Two Cities Bernard Moitt - Women and Slavery in the French Antilles Richard Graham - The Idea of Race in Latin America NOTE: Do NOT check these books out of the Cheng Library. They will be placed on Reserve so that all students can have access to them.

#### **How to Access Blackboard:**

To log on to Bb point your web browser to [http://bb.wpunj.edu](http://bb.wpunj.edu/) and click the Login button in the upper left. Then enter your username and password in the spaces provided and click login again -- you'll find your course Bb sites listed on the right.

Some things to be aware of as you work with Blackboard:

- 1. You probably won't find all your courses listed; the only ones that will appear are those that have been activated by the professor teaching the course. Professors who don't use Blackboard will not activate their courses.
- 2. Your username is comprised of your lastname and firstinitial, usually appended with a numeral. If you don't know your WPUNJ system username password you can use the Username lookup link at [http://bb.wpunj.edu](http://bb.wpunj.edu/) , or go to it directly at: [http://www.wpunj.edu/username](https://webapps.wpunj.edu/misc/username_lookup/username_lookup.cfm)
- 3. If you are already logged in to the WPUNJ system through WPConnect you won't have to re-enter your username and password -- just click the first login button.
- 4. Blackboard documentation can be found in two places: at Bb Home, [http://bb.wpunj.edu,](http://bb.wpunj.edu/) before one logs in, and in the Blackboard Support tab after one has logged on.
- 5. You can always obtain Bb help by using the Problem Report form at [http://bb.wpunj.edu](http://bb.wpunj.edu/), or by going to it directly at: <https://liberty.wpunj.edu/bb/support-center/> .
- 6. Blackboard courses will use student email; third-party email addresses will not work on Bb

# **Good luck and have fun in the course! N. Zeller**